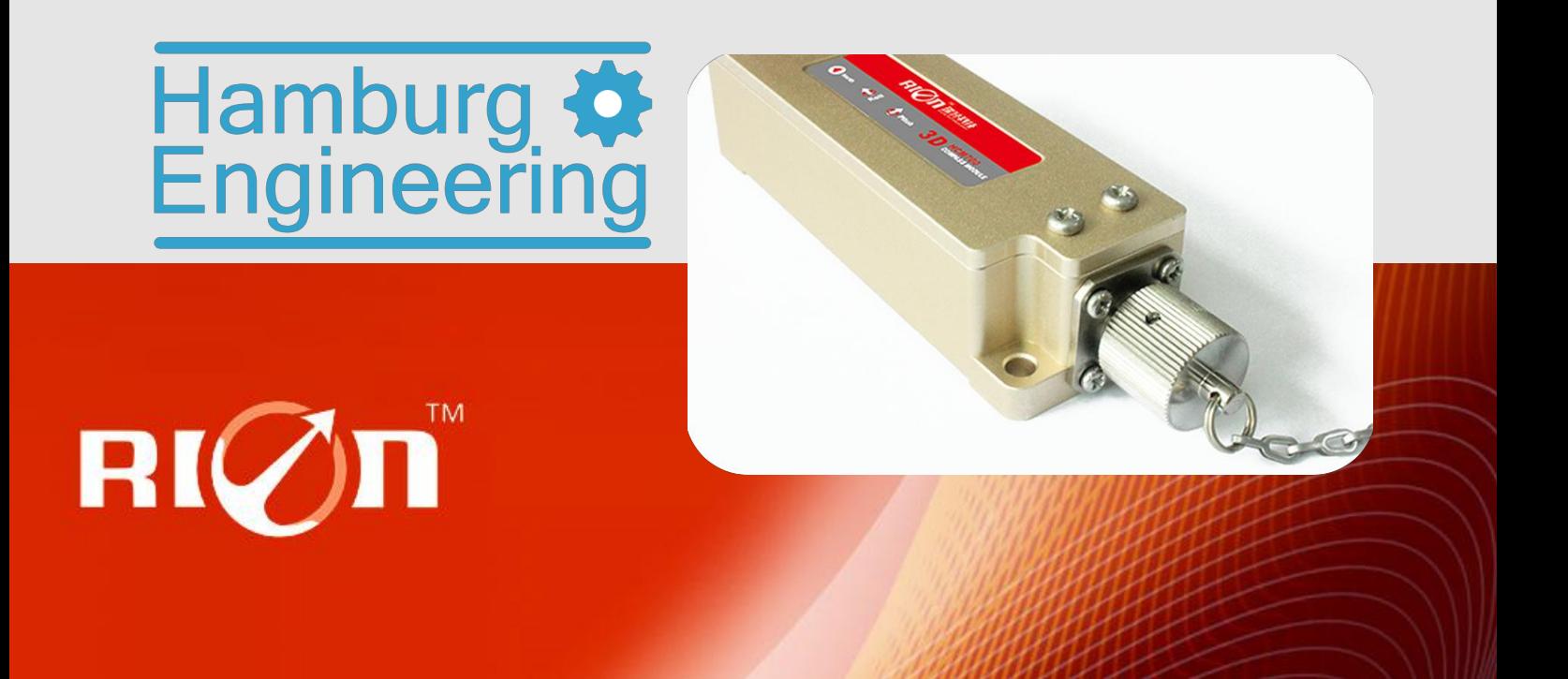

# SPECIFICATIONS

Item No.: HCM705B

Desc.: High Accuracy Gyro Compass

### Production implementation standard reference

- Enterprise quality system standards: ISO9001: 2008 standard (certification number: 128101)
- Tilt sensor production standards: GB / T 191 SJ 20873-2003 inclinometer general specification of Level
- Gyro accelerometer test standard: QJ 2318-92 Gyro accelerometer test methods
- Software development reference standard: GJB 2786A-2009 military software development General requirements
- Product environmental testing standards: GJB150
- Electromagnetic anti-interference test standards: GB / T 17626

•Version: Ver.01

●Date: Jul.22nd,2015

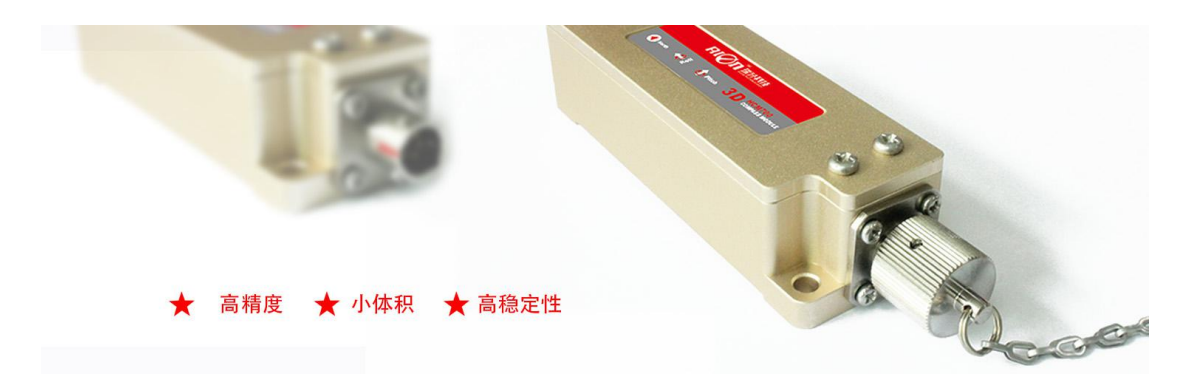

### General Description

HCM705B is a high accuracy triaxial electronic compass, using the the US patent technology of hard magnetic and soft magnetic calibration algorithm, to make sure the compass in a magnetic field interference environments has best effect through 3D calibration method , HCM705B integrated three-axis flux-gate sensor, through the CPU real-time calculating heading , and use triaxial accelerometer to compensate the heading Angle of large scope inclination.Electronic compass integrates high precision MCU control, output way various, in which the standard interface including RS232 / RS485 / TTL interface...etc, also can accept other communication interface customization.

HCM705B with small volume, low power consumption, can be applied in antenna stable, vehicles, systems integration, and many other fields, high shock resistance and high reliability make compass work normally under the extremely harsh environment, more suitable for the miniaturization of today's military precision measuring integrated control system.

### Features

- 
- •Tilt angle resolution: 0.1° **•Tilt angle accuracy: 0.2° Tilt angle accuracy: 0.2°**
- ●With hard magnetic ,soft magnetic and angle compensation ●Size: L94×W31×H24mm
- 
- Application
- 
- ●GPS integrated navigation ●Antenna servo control
- ●Gun emission system ●Infrared imager
- ●Laser range finder example and the Map for plotter
- 
- ●Special occasion robot ●Unmanned aircraft
- •Heading accuracy:  $0.3^{\circ}$   $\sim$   $0.5^{\circ}$   $\sim$   $0.5^{\circ}$   $\sim$   $0.5^{\circ}$   $\sim$   $0.5^{\circ}$   $\sim$   $0.5^{\circ}$   $\sim$   $0.5^{\circ}$   $\sim$   $0.5^{\circ}$   $\sim$   $0.5^{\circ}$   $\sim$   $0.5^{\circ}$   $\sim$   $0.5^{\circ}$   $\sim$   $0.5^{\circ}$   $\sim$   $0.5^{\circ}$   $\sim$   $0.5^{\circ$ 
	-
	-
- ●Standard RS232/RS485/TTL output interface ●Wide temperature : -40℃~+85℃
- ●Satellite antenna search satellite ●Marine navigation surveying and mapping
	-
	-
	-
- ●ROV underwater robot navigation ●Oceanography measurement instruments
	-

### Ordering information

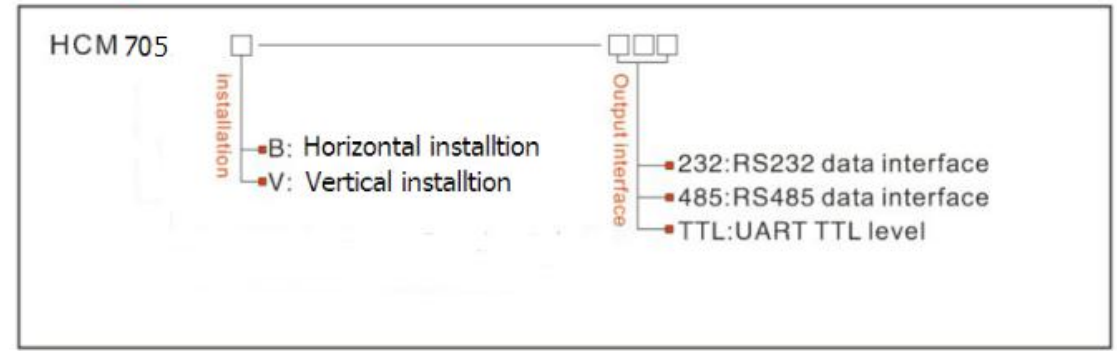

E.g: HCM705B-232: 360tilt 3D sealed with enclosure /RS232 output

### Electrical Characteristics

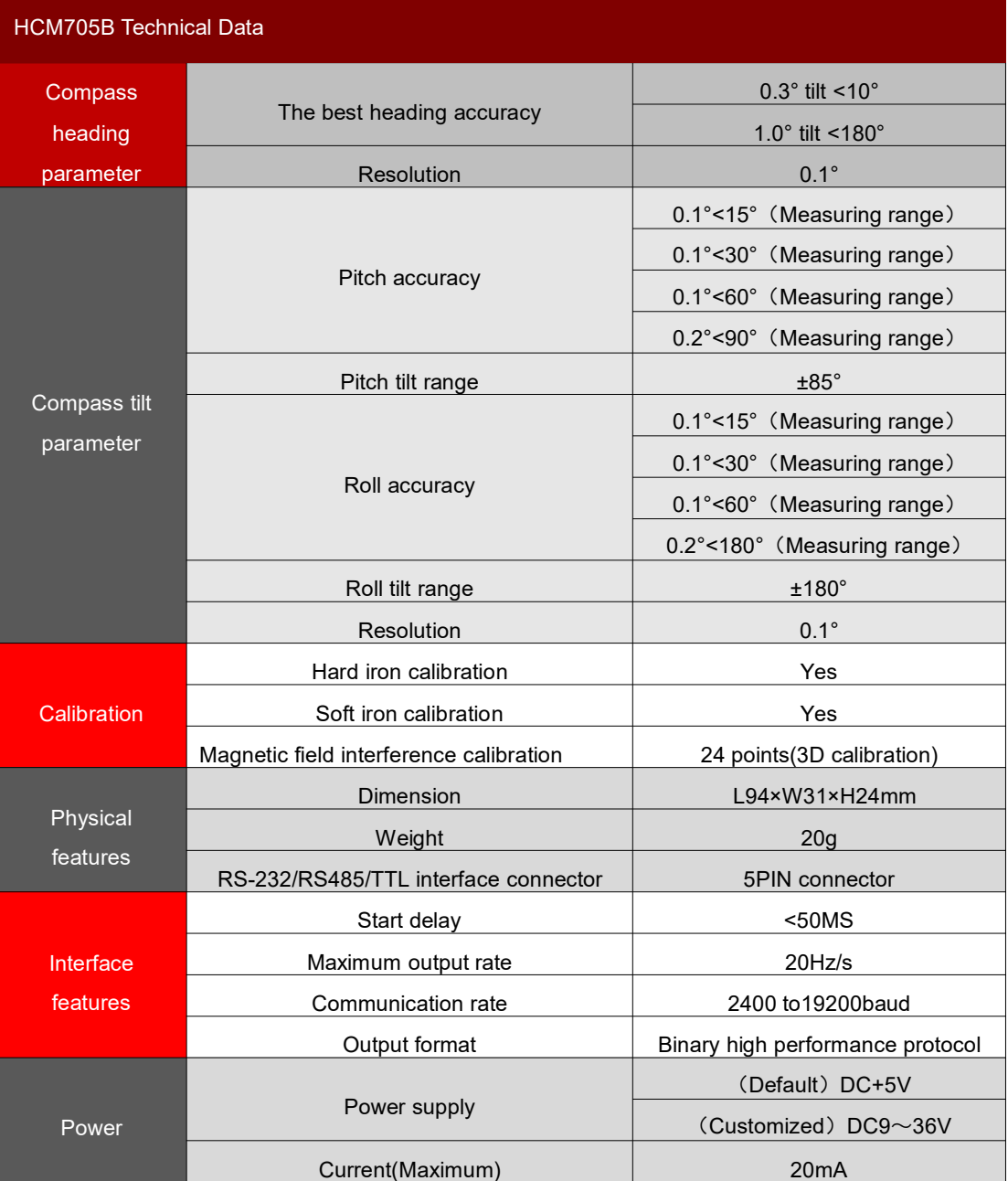

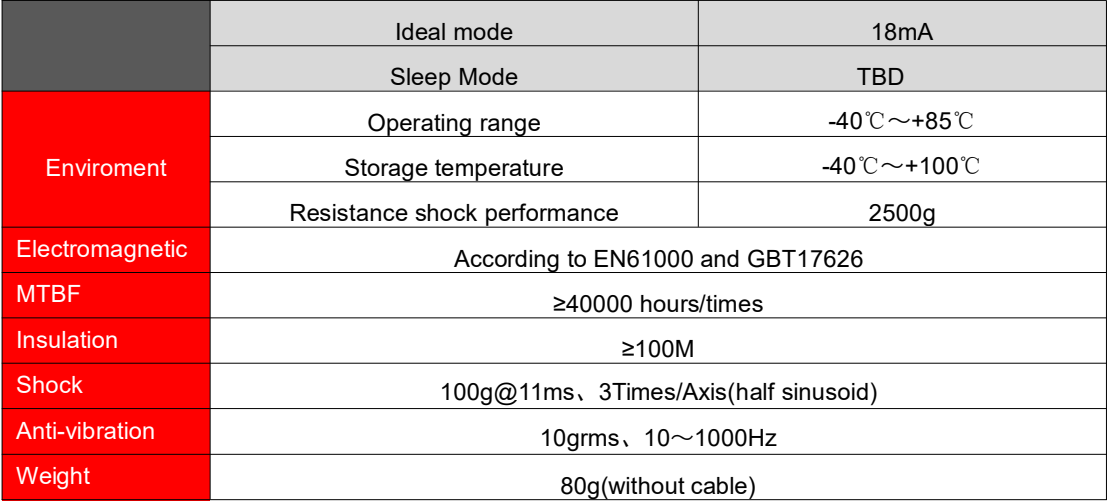

### Electrical Connection

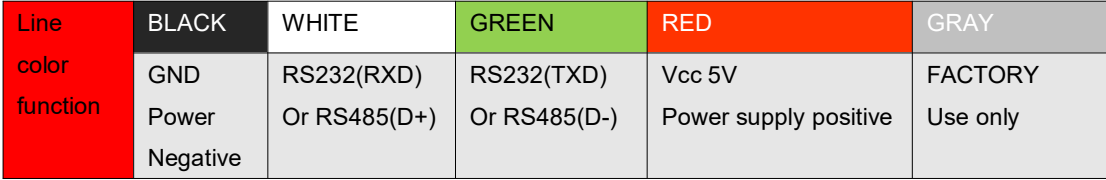

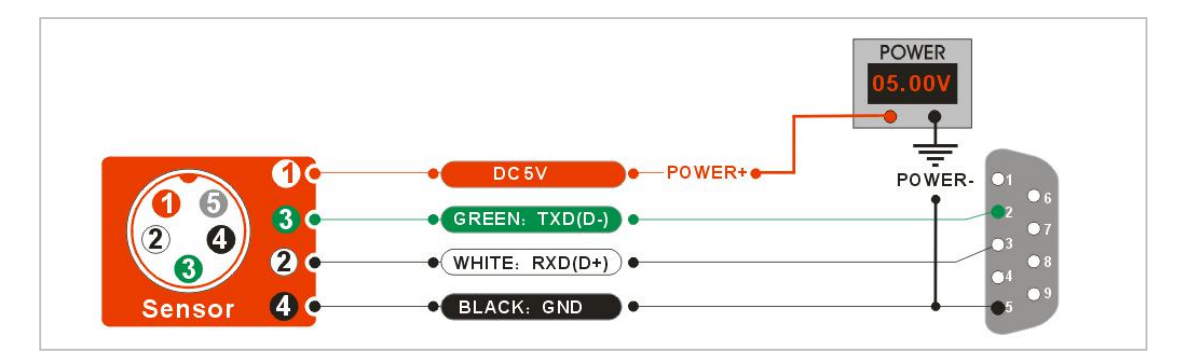

### HCM705B Measuring Directions&Fix

The azimuth of HCM705B 3D electronic compass is using geomagnetic principle, so it is very important to select a minimum magnetic interference environment for installation . Please install the HCM505B away from the iron, magnets, engines and other magnetic objects as much possible as you can. Need control over 30CM distance(different magnetic interfere the compass in different distance ) at least even there are these magnetic medium around . In order to ensure best measurement environment please must use the **M3 anti-interference screws** for installation .

HCM705B electronic compass with 1 meter cable, RION company optional cable can be 10 meters.The sensor cable as short as possible to get minimum noise. Although HCM705 to compensate the moderate deviation in the stable magnetic environment, but it CAN NOT compensate the changeable magnetic interference. Please special pay much more attention to the wire carry with a direct current to create the magnetic field , because if the direct current change, size of the magnetic field will also change. Battery is also another change of interference sources. Every installation is different and the user must evaluate the installation feasibility of all possible operating conditions.

The best heading accuracy of HCM705B can reach  $0.3^{\circ} \sim 0.5^{\circ}$ , this undergo a rigorous validation indisputable, the most scientific test method is equally crucial. The test method we recommend is: Please install the HCM705B electronic compass to a vertical and erect aluminum pole (non-magnetic material), then proceed with heading accuracy measurement (of course the rotating rod perpendicular to the rotating platform, as much as possible to avoid large external magnetic field interference). Doing so can reduce the compass turning radius, to scientifically improve the measurement accuracy. This is just to provide the installation of the laboratory, must be flexible to deal with the specific situation.E.g: is mounted in the car, HCM705B should do its installation in the perpendicular to the movement direction.

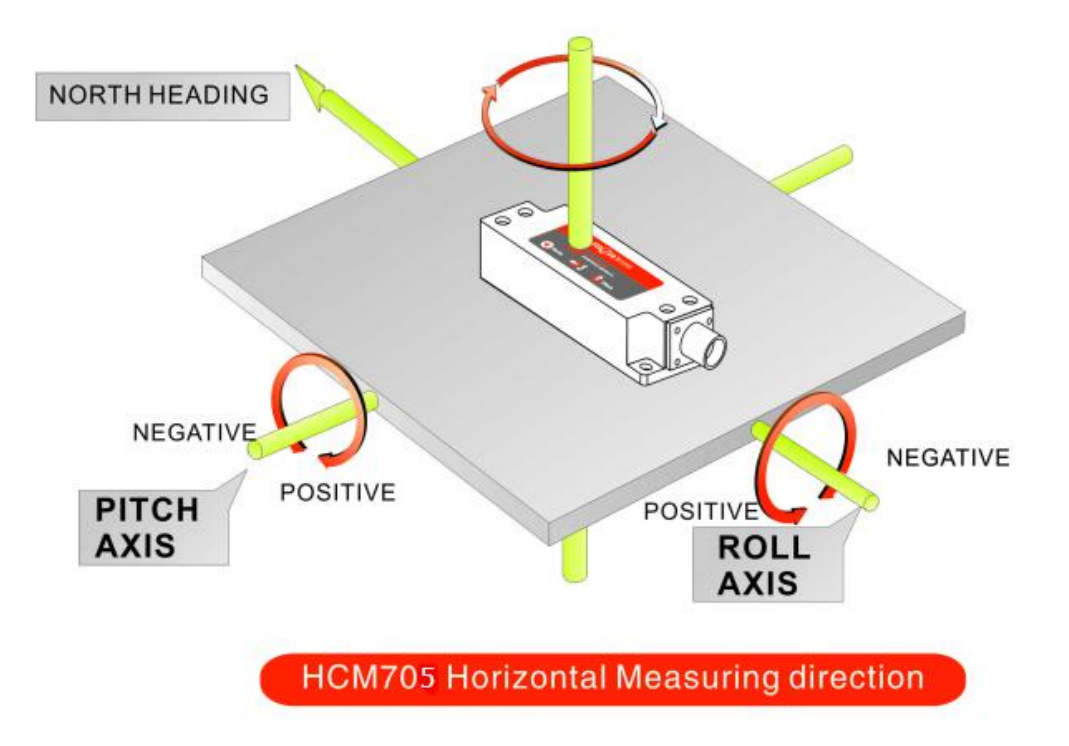

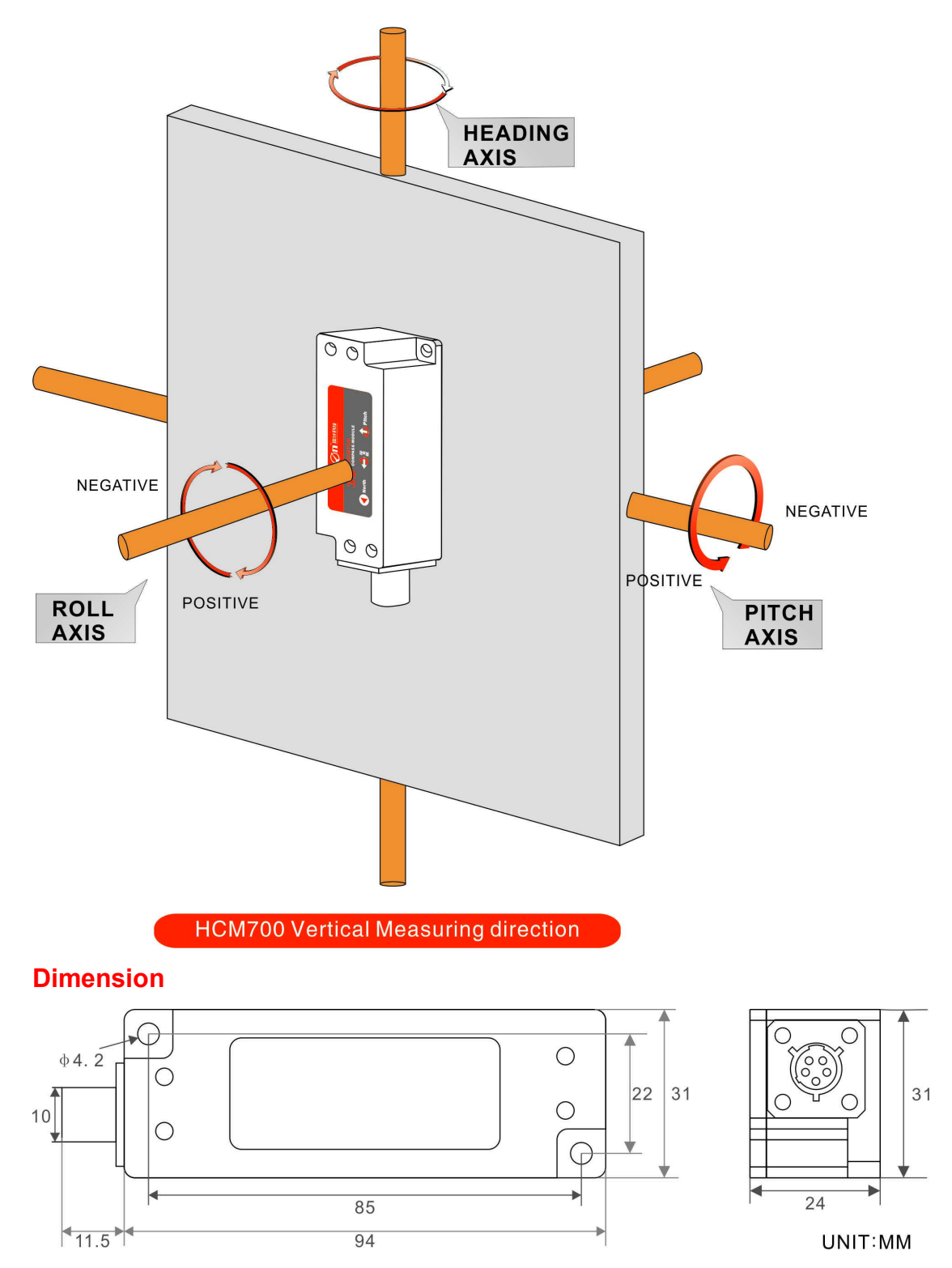

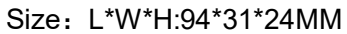

### HCM705B Calibration methods:

#### Calibration lemmas:

1) The accuracy of testing compass can not reach the requirements;

2) compass installation environment have magnetic interference, the interference is fixed, and the interference magnetic field and compass installation will not happen again in distance changes (example: compass to be installed above an iron material, because the iron will have magnetic interference, at this time then need to rotate and calibrate the iron and compass, and the iron and compass will not be separated when using , once they are separated then need to recalibrate. If the iron size is not fixed, or compass distance change is not fixed, the interference can not be calibrated,only can install it in a very far away , safe distance control in over 30cm).

1) Correctly connect the HCM compass to the RS232 communication port, turn on the power.Correctly

2)Select automatic calibration mode or manual calibration mode; Automatic calibration MODE: send commands "6804 004448" (or click on the software A - MODE)

Manual calibration MODE: send commands ", 6804, 004347 "(or click on the software M - MODE) using hexadecimal format send calibration START command:" 68 00 04 08 0C "(or click RION' s 3D debugging software" CALI - START ")

3) HCM compass will return the response command, at the same time the compass take each point will return a response, please refer to the communication protocol.

4) With the following rotation rules after minimum taking the 12 calibration points, then send the stop calibration command: 68 04 00 09 0D (or click the RION 3D debugging software "CALI-STOP" button) , the compass will pause about 2 seconds, the internal CPU automatically calculate just sampling data, after the calculation will return a set of data, is the percentage value of the data just gain. 5)Then send the save calibration command: 68 04 00 0A 0E "(or click RION 3D debugging

software" CALI-SAVE "Save button), the compass will return the answer reply command, you can work properly if successfully saved, if return unsuccessful information, the user can repeat the above calibration steps also can return to the compass factory default calibration data work.

6) Following 2) Send a calibration start command to begin calibration, keep the stability of the module posture, waiting for the first point is sampled.

7) after the first point sampling, rotate module around 90 degrees horizontally,to keep the module stability, wait for the next point is sampled. (Refer to the below diagram calibration steps)

8) Repeat the above steps until the sample to 18 points, and then send the calibration stop button.

9) Send calibration save command to end the calibration .

### When calibrate, if the distance of the magnetic interference source with the compass occur change , the percentage of the calibration will be lower, the precision will be weaker.

Note: When you start the calibration and take points, move the compass to the following location, please note that these points are not absolute heading orientation, but with reference to the first point sampling heading orientation relative orientation change value. That is, you do not need to know which position the real North Pole is in.Further for example, the 90degree rotation and 15 degrees pitch only one reference value, to allow a certain sampling angle value error, unnecessarily strictly require very precise. Take at least below12 points calibration, it is recommended that 24 points ,the user can sample more points in

order to improve the accuracy, up to 50 points at most, the same sampling principle with the following methods, just a sampling of the pitch angle and roll angle point will increase.

Note: When you start the calibration and take points, move the compass to the following location, please note that these points are not absolute heading orientation, but with reference to the first point sampling heading orientation relative orientation change value. That is, you do not need to know which position the real North Pole is in.Further for example, the 90degree rotation and 15 degrees pitch only one reference value, to allow a certain sampling angle value error, unnecessarily strictly require very precise. Take at least below12 points calibration, it is recommended that 24 points ,the user can sample more points in order to improve the accuracy, up to 50 points at most, the same sampling principle with the following methods, just a sampling of the pitch angle and roll angle point will increase.

#### The calibration steps are as follows:

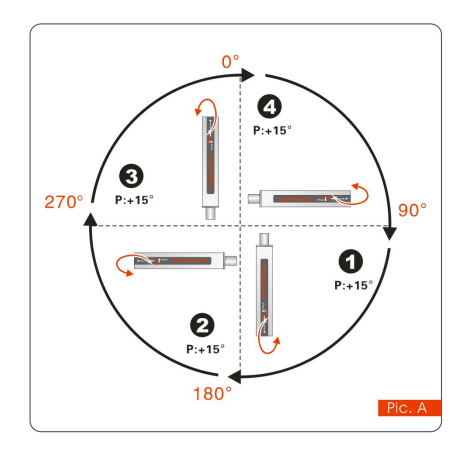

The standard starting point can be anyone azimuth of 360 °, as long as each change angle to keep the basic level about 90 ° to change (do not require too precise). Example as left Pic.A: starting point for H = 0  $^{\circ}$ , R = 0  $^{\circ}$ ,  $P = +15$  ° (firstly calibrate the pitch value P) please keep this posture for 2 to 3 seconds don't move, the system will take the first point . After took the first point, again rotate 90 ° horizontally, please keep this posture for 2 to 3 seconds don't

move, the system will take the second point. After took the second point, again rotate

90 °horizontally, please keep this posture for 2 to 3 seconds don't move, the system will take the third point.

After took the third point, again rotate 90 ° horizontally, please keep this posture for 2 to 3 seconds don't move, the system will take the fourth point.

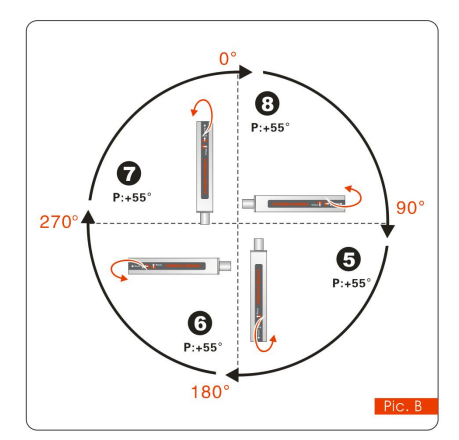

After took the fourth point, H and R are the same, and then increase + P angle value.

Refer to the left Pic.B: starting point  $H = 0^\circ$ , R = 0°, P = +55 ° ,please keep this posture for 2-3 seconds don't move, the system will take the fifth point. After took the fifth point, again rotate 90 °horizontally, please keep this posture for 2 to 3 seconds don't move,

the system will take the sixth point.

After took the sixth point, again rotate 90 °horizontally,

please keep this posture for 2 to 3 seconds don't move, the system will take the seventh point. After took the seventh point, again rotate 90°horizontally, please keep this posture for 2 to 3 seconds don't move, the system will take the eighth point.

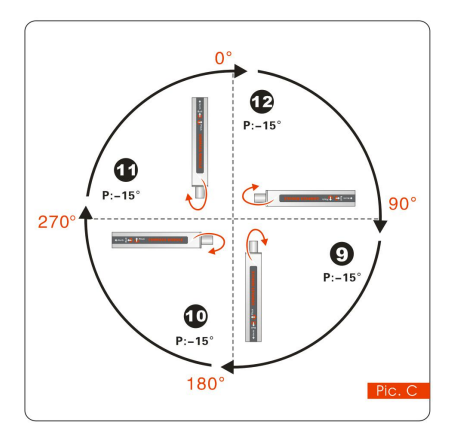

After took the eighth point, H and R are the same , then calibrate –P angle .

Refer to the left Pic.C: starting point  $H=0^\circ$ ,  $R=0^\circ$ , P=-15°,please keep this posture for 2-3 seconds don't move, the system will take the ninth point. After took the ninth point, again rotate 90 °horizontally, please keep this posture for 2 to 3 seconds don't move, the system will take the tenth point. After took the tenth point, again rotate 90 °horizontally,

please keep this posture for 2 to 3 seconds don't move,

the system will take the eleventh point.

After took the eleventh point, again rotate 90 °horizontally, please keep this posture for 2 to 3 seconds don't move, the system will take the twelfth point.

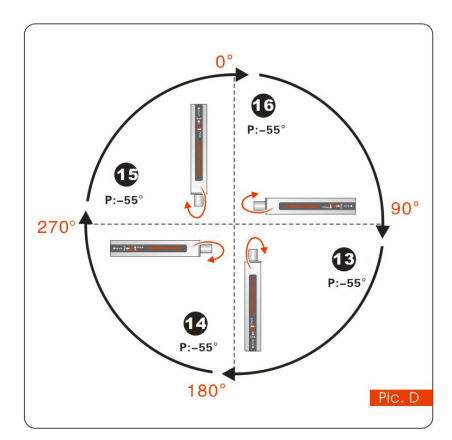

After took the twelfth point, H and R are the same , then increase –P angle value . Refer to the left Pic.D: starting point  $H=0^\circ$ , R=0°, P=-55°,please keep this posture for 2-3 seconds don't move, the system will take the thirteenth point. After took the thirteenth point, again rotate 90 °horizontally, please keep this posture for 2 to 3 seconds don't move, the system will take fourteenth point.

After took the fourteenth point, again rotate

90 °horizontally, please keep this posture for 2 to 3 seconds don't move, the system will take the fifteenth point.

After took the fifteenth point, again rotate 90 °horizontally, please keep this posture for 2 to 3 seconds don't move, the system will take the sixteenth point.

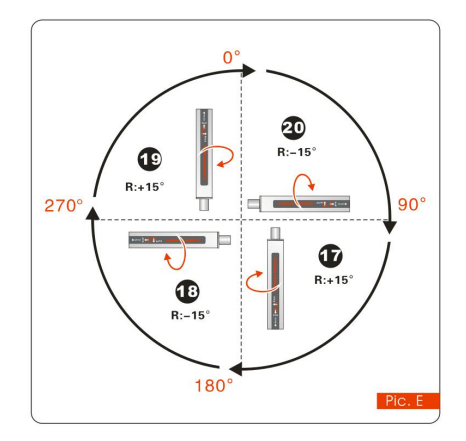

After took the sixteenth point then finished P calibration, then calibrate R,R(Roll value)can calibrate alternately .

Refer to the left Pic.E: starting point  $H=0^{\circ}$ , R=+15°, P=0°,please keep this posture for 2-3 seconds don't move, the system will take the seventeenth point. After took the seventeenth point, again rotate 90°horizontally, alternate the negative Roll value  $R = -15^\circ$ , please keep this posture for 2 to 3 seconds don't move, the system will take the eighteenth point. After took the eighteenth point, again rotate

90° horizontally, alternate the positive Roll value  $R=+15^{\circ}$  please keep this posture for 2 to 3

seconds don't move, the system will take the nineteenth point.

After took the nineteenth point, again rotate 90 °horizontally,alternate the negative Roll value R=-15°, please keep this posture for 2 to 3 seconds don't move, the system will take the twentieth point.

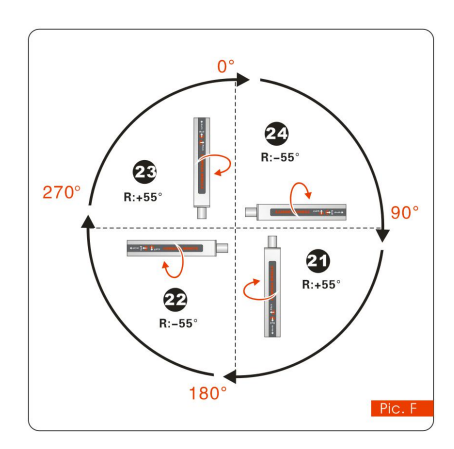

After took the twenty second point, again rotate 90°horizontally, alternate the positive Roll value  $R=+55^{\circ}$  , please keep this posture for 2 to 3 seconds don't move, the system will take the twenty third point. After took the twenty third point, again rotate 90 °horizontally,alternate the negative Roll value R=-55°, please keep this posture for 2 to 3 seconds don't move, the system will take the twenty fourth point. Sending stop command---compass response---Re-sending save command---compass response save successfully.

#### RION's 3D Software

You can download the RION angle debugging software from RION's official website for the preliminary angle debugging, also you Can download public version of the comassistant software on line for using

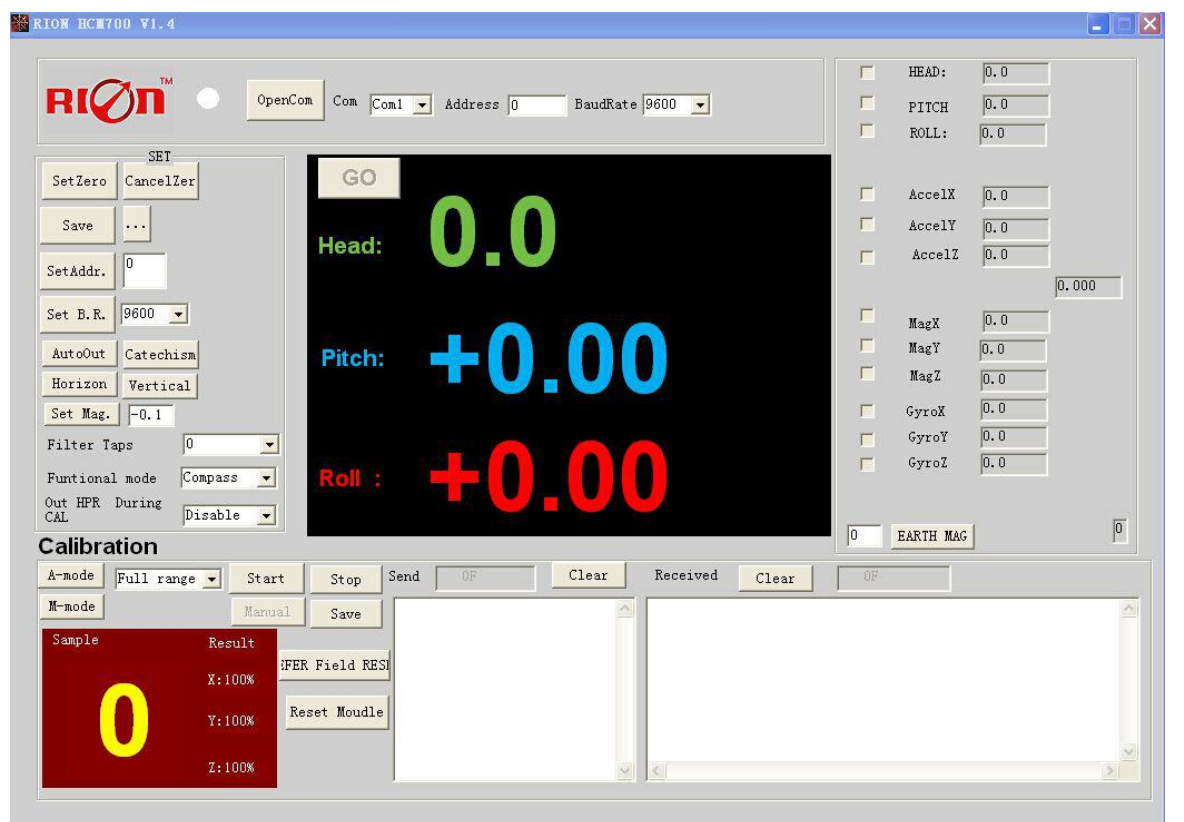

Open/Close: Open and close COM port;

Com: Select the the device corresponding to the COM port

Address: Fill in the sensor current address code, the factory default is 00

- Set Address: Set the sensor address code input box on the right to enter the desired address code, click Set Addr button
- Save Data: Save the data, click here data can be synchronized Save angle data, the file is stored by default in the C: ---- COMDATA file

Set Zero: Set relative zero, the sensor current angle is 00.00 degrees

Cancel Zero: Unset the relative zero, to restore the sensor to the factory absolute zero;

Baud Rate: Select the sense baud rate , the factory default is 9600;

- Set Baud Rate: Set the sensor baud rate, on the right of the selection box to select corresponding baud rate then click SetB.R. button;
- Auto Output: Switch the sensor to automatically output mode, in the automatic output mode can be filled with different output frequency in Hz;
- Catechism: The sensor switch to answer pattern, such as choosing the answer type, must input "send command "( command, please refer to the specification ) on the left of "Send Command" input box, but also can fill in the transmit frequency in the Send Data, the unit Hz;
- Mag. Dec.: Magnetic declination setting, in the right box directly enter the local magnetic declination, click "Mag.Dec." Button to confirm .
- Calibration: compass calibration forum
- Start: Start calibration
- Stop: Stop the calibration (Click this button, keep the compass shaking state to avoid incorrect calibration of the acquisition)
- Save: stop calibration and save data. (Specific calibration method please refer to this specification calibration description)
- Note: after install the RION's debugging software, if can not open, please operate by the following steps ( please appear to the administrator status to operate ):
- 1) Copy these three files mscomm.srg、mscomm32.ocx、mscomm32.dep from the folder to C:/Windows/system32 path below。
- 2) Click "Start" –"run" --regsvr32 mscomm32.ocx, You are prompted to install successful dialog.

#### Product Communication Protocol

HCM705B is based on TRAX, increase the communication protocol of RION.

MCU read TRAX azimuth, roll, pitch, magnetic field X, magnetic field Y, magnetic field Z, azimuth Status. Through a serial port output azimuth, roll, pitch and azimuth state data of four parameters.Magnetic field is used to determine the coefficient of magnetic interference.

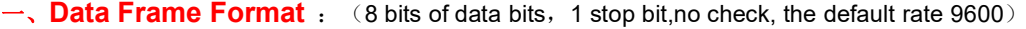

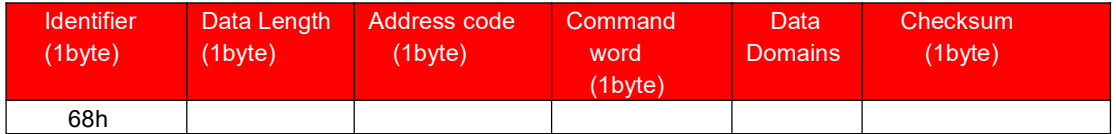

#### Identifier: Fixed 68H

Data length: From data length to checksum (including checksum) length

Address code: Accumulating module address, Default :00

Date domain will be changed according to the content and length of command word

Check sum:Data length、Address code、Command word and data domain sum,No carry.

### 二、Command word analysis

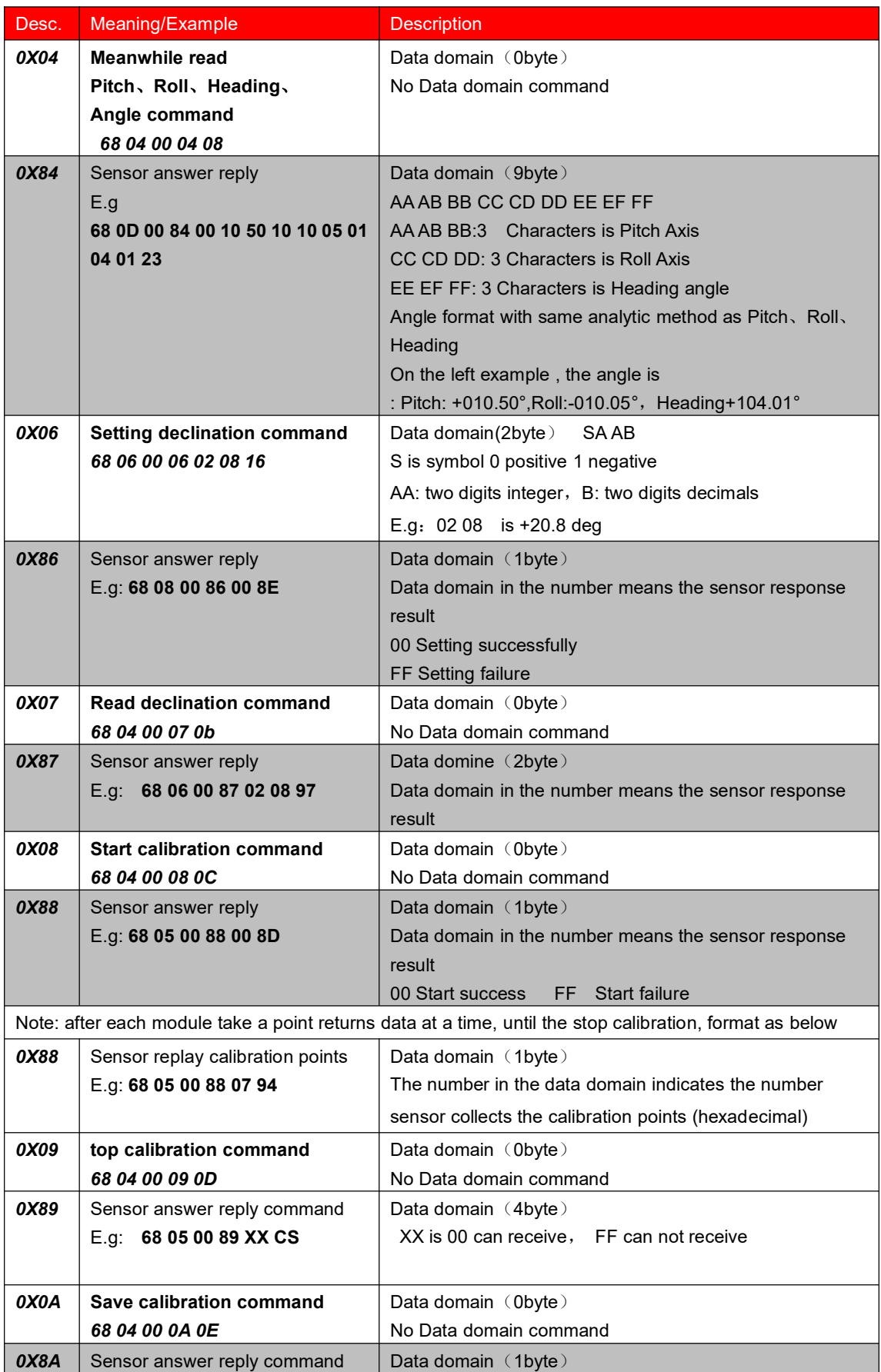

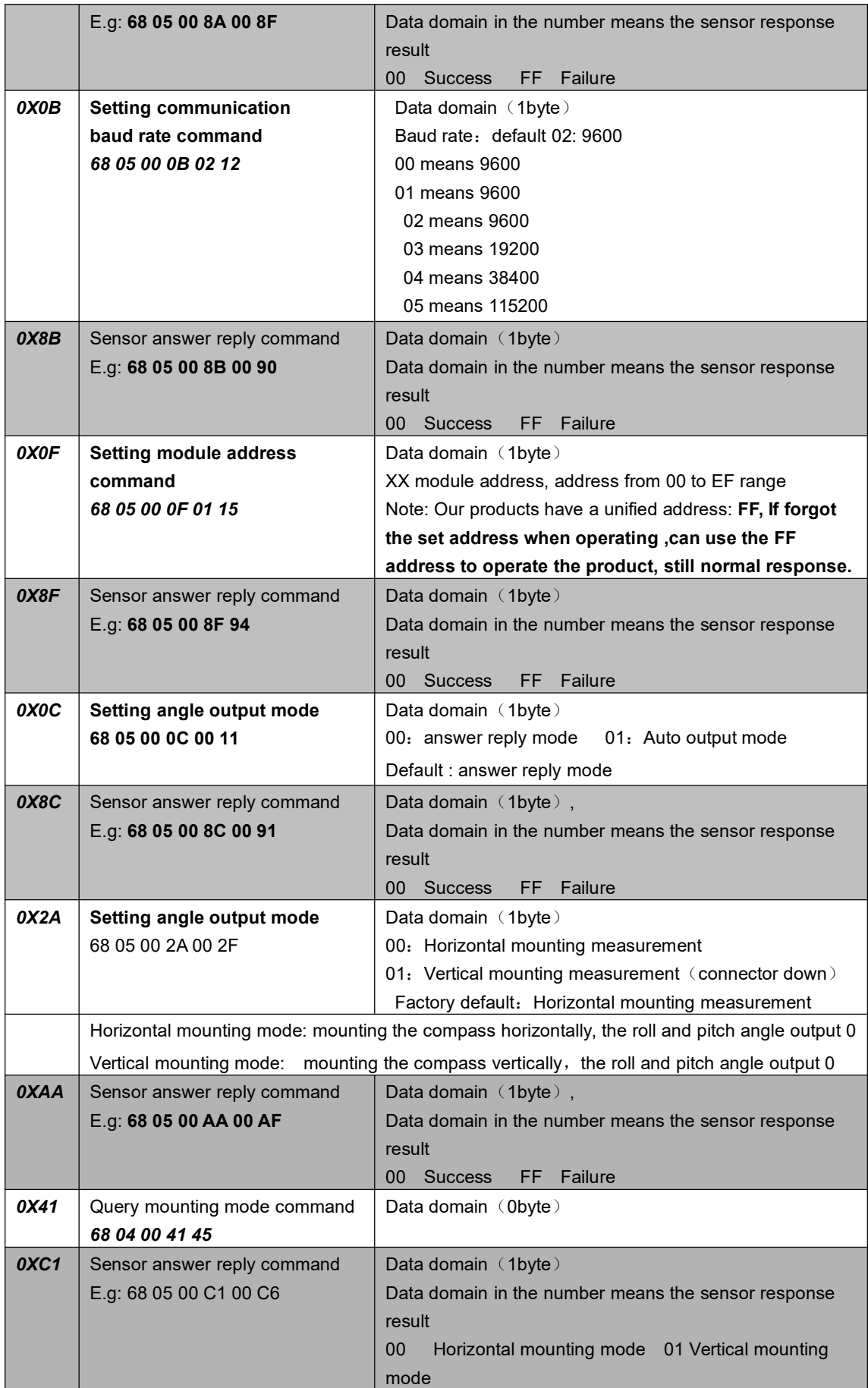

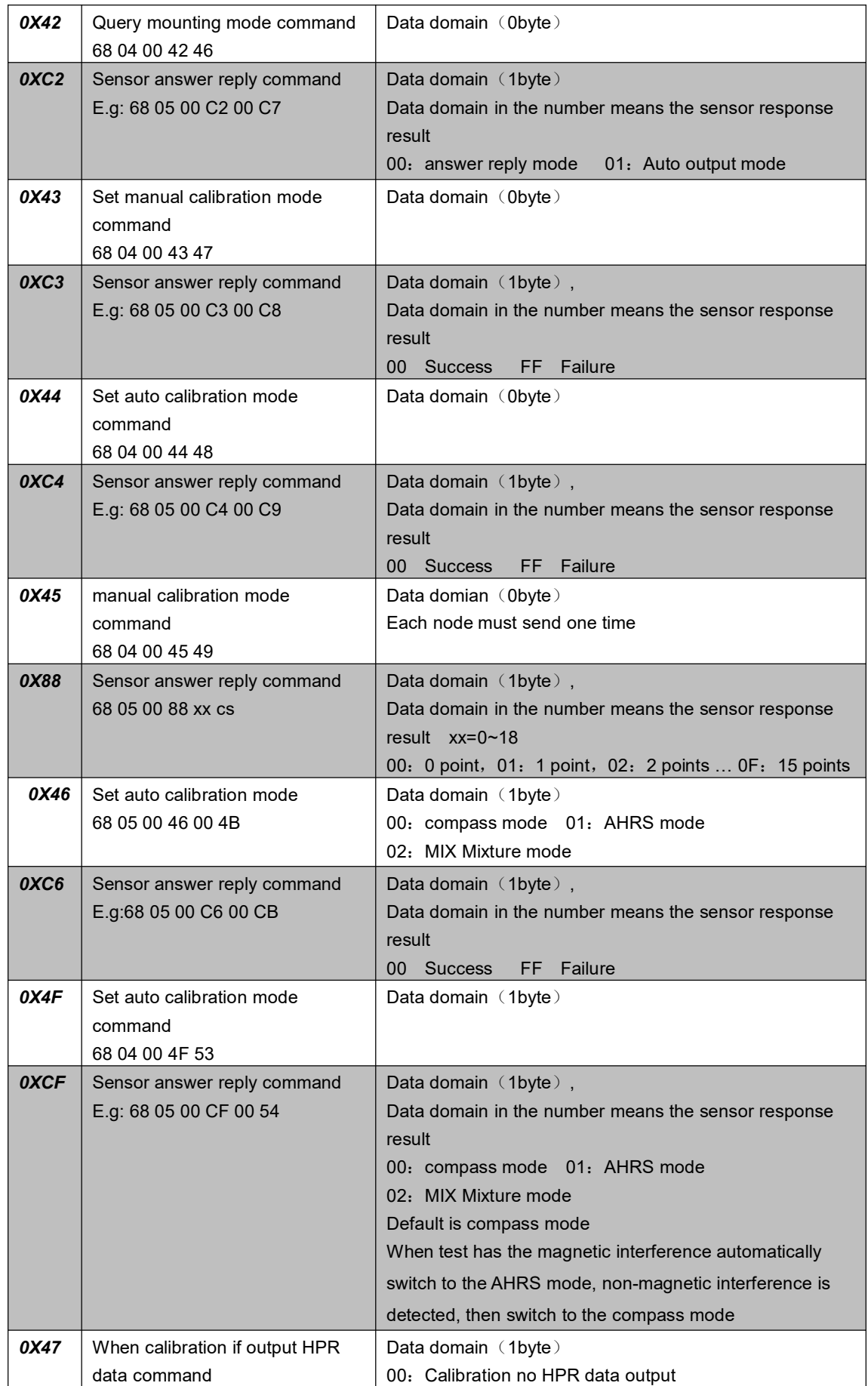

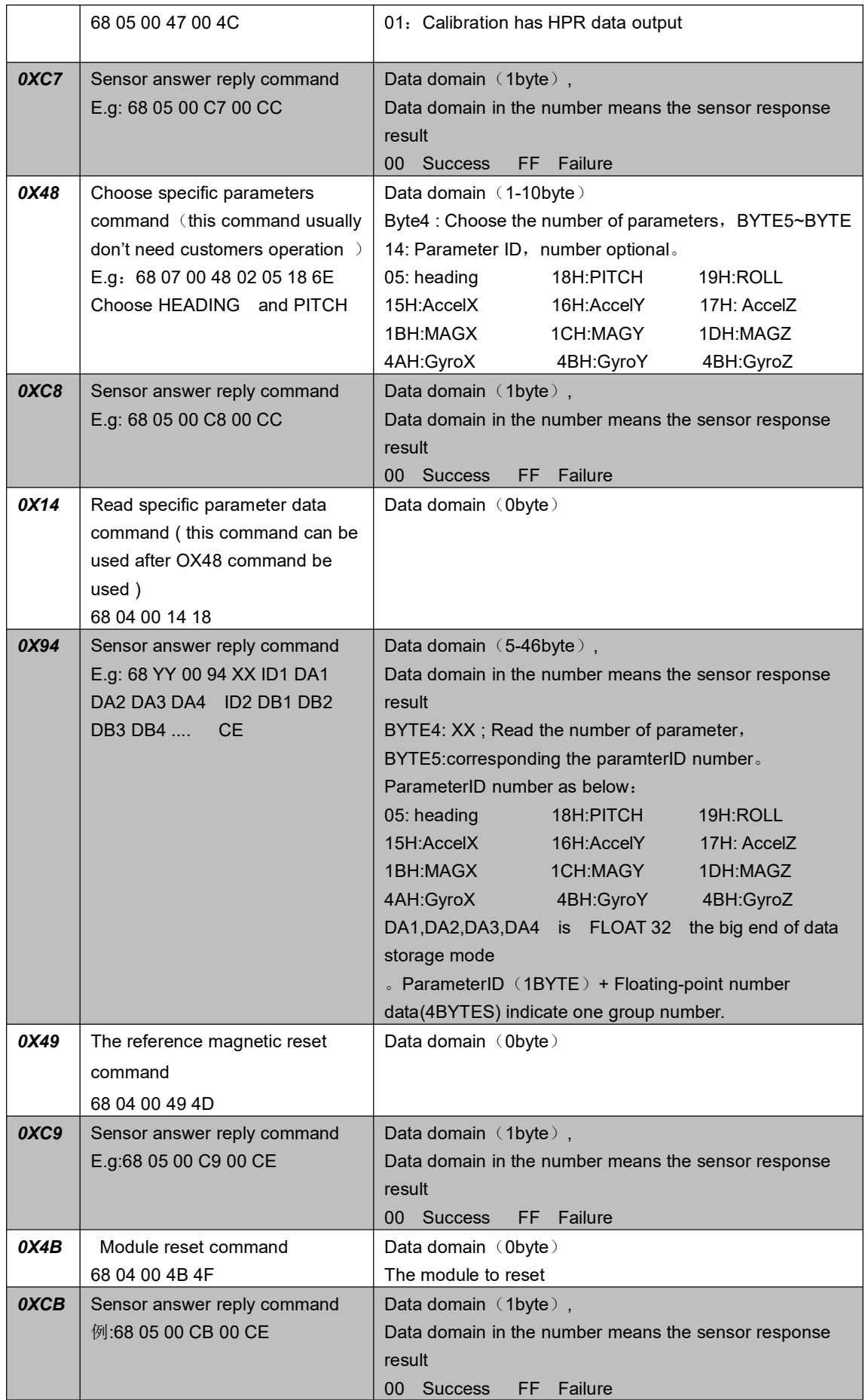

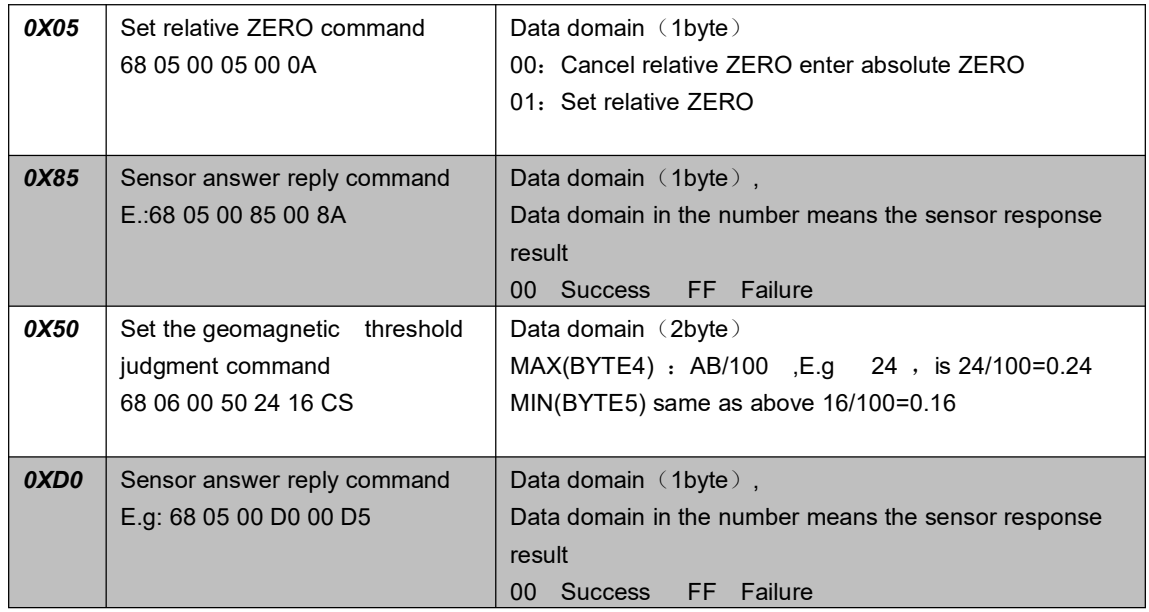

## (RION Compass data forma)

一 Data format:

Baud rate: (9600, 8 data bits, 1data top, No check)

二, Angle output format:

For example:

### Pitch: +020.10 ° Roll: -005.25°

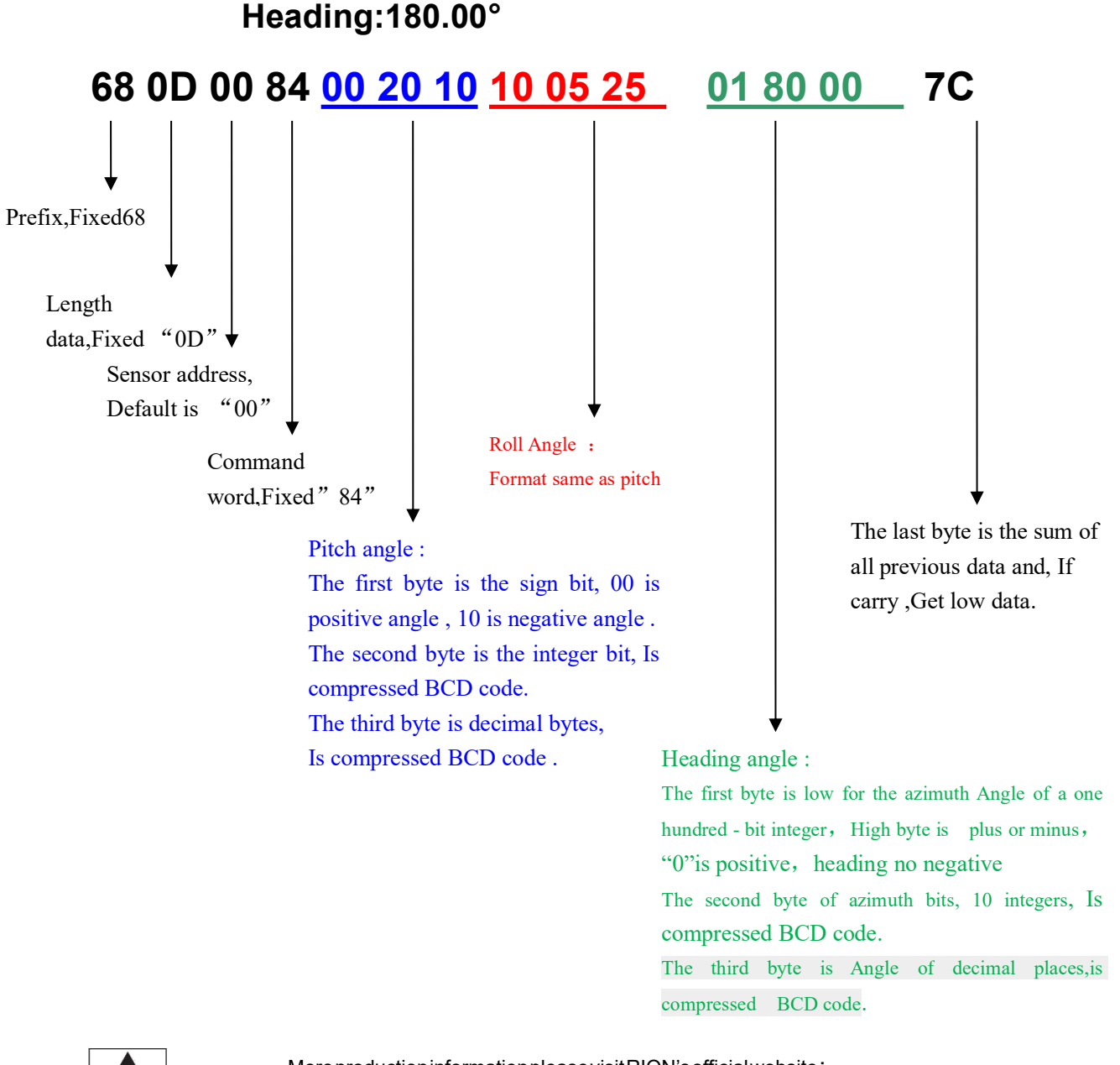

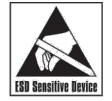

MoreproductioninformationpleasevisitRION'sofficial[website:](http://www.rion-tech.net) www.hamburg-engineering.de

(All Products are subject to change or update without notice.)

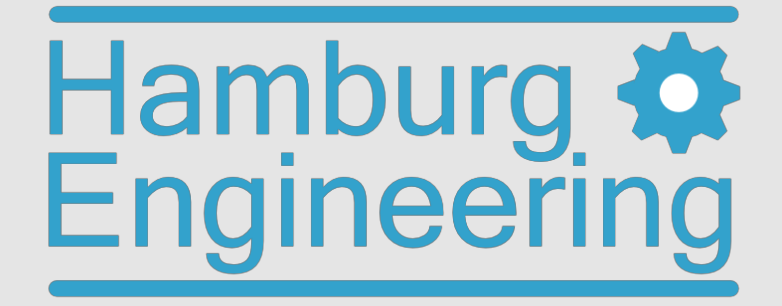